## **Stosowanie poleceń związanych z zarządzaniem plikami oraz katalogami:**

## **nazwa\_Polecenia -argumenty ścieżka/ścieżki do katalogu/pliku**

**ls -** sprawdzanie zawartości katalogu **ls**(nazwa Polecenia) **-la**(argumenty(-a -l)) **./katalog1/katalog2/** (ścieżka\_względna)

**mkdir** – zakładanie katalogów **mkdir** *.*/nowy\_katalog1 nowy\_katalog2 nowy\_katalog2/nowy\_katalog3

utworzona struktura katalogów: tree -d ./

- katalogDomowy (X)
	- nowy katalog1
	- nowy katalog2
		- nowy katalog3

pliki oraz katalogi których nazwa zaczyna się od kropki "." (np. mkdir .nowy\_katalog3) są plikami/katalogami ukrytymi.

**ls -a** sprawdzanie zawartości katalogu uwzględniając ukryte pliki/katalogi **[rmdir](http://www.gabo.hi.pl/linux/polecenia.htm#rmdir)** – usuwanie katalagów (pustych katalogów)

#### **cd – poruszanie się po katalogach**

cd (ścieżka) np. cd nowy\_katalog2/nowy\_katalog3

- katalogDomowy
	- nowy katalog1
	- nowy katalog2
		- nowy katalog3  $(X)$

cd .. - cofnięcie się o jeden katalog (cd ../.. - cofnięcie się o dwa katalogi)

- katalogDomowy
	- nowy katalog1
	- nowy katalog2  $(X)$ 
		- nowy katalog3

cd – samo cd oznacza przejście do katalogu domowego cd ~ - przejście do katalogu domowego

- katalogDomowy (X)
	- nowy katalog1
	- nowy katalog2
		- nowy katalog3

Przejście z katalogu "nowy\_katalog5" do "nowy\_katalog3" **cd** ../../nowy\_katalog2/nowy\_katalog3

- katalogDomowy
	- nowy katalog1
		- nowy\_katalog4
			- nowy katalog5  $(X)$
	- nowy katalog2
		- nowy katalog3

# **Przykłady użycia poleceń touch, cp, mv, rm dla poniższej struktury katalogów.**

- katalogDomowy (X)
	- nowy katalog1
	- nowy katalog2
		- nowy katalog3

**touch** – tworzenie pliku

**touch** ./nowy\_katalog1/nowy\_plik1

- katalogDomowy (X)
	- nowy katalog1
		- 1. nowy\_plik1
	- nowy katalog2
		- nowy katalog3

**cp** – kopiowanie plików

**cp** ścieżka1(który plik) scieżka2(gdzie)

**cp** nowy\_katalog1/nowy\_plik1 nowy\_katalog2/nowy\_katalog3/

- katalogDomowy (X)
	- nowy katalog1
		- 1. nowy\_plik1
	- nowy katalog2
		- nowy katalog3
			- 1. nowy\_plik2
- **rm** usuwanie plików
- **rm** ścieżka1(który plik usunąć)

**rm** nowy\_katalog1/nowy\_plik1

- katalogDomowy (X)
	- nowy katalog1
	- nowy katalog2
		- nowy katalog3
			- 1. nowy\_plik2

**mv** – przenoszenie plików / zmiana nazwy plików

# **mv ścieżka1(który plik/katalog) ścieżka2(gdzie przenieść)**

**ścieżka2 – jeśli podamy nazwę która nie znajduje się w katalogu. Nazwa pliku/katalogu z ścieżki1 zostanie zmieniona na nazwę podaną w ścieżce2 oraz całość zostanie przeniesiona do miejsca podanego w ścieżce2.**

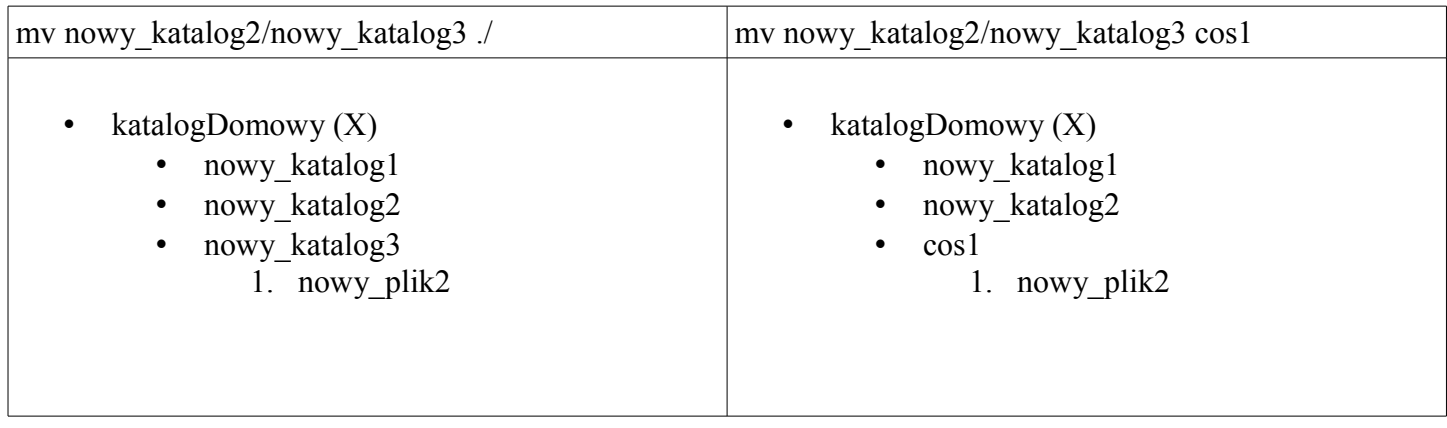

więc jeśli chcemy zmienić nazwę katalogu we wcześniejszym przykładzie:

mv nowy\_katalog2/nowy\_katalog3 nowy\_katalog2/cos1

- katalogDomowy (X)
	- nowy katalog1
	- nowy\_katalog2
		- cos1

1. nowy\_plik2

argument -R powiększa zasięg działania poleceń do wszystkie katalogi i podkatalogów wraz z plikami znajdującymi się w wybranym katalogu. Argument ten dotycz między innymi poleceń: cp, rm, mv, chmod.

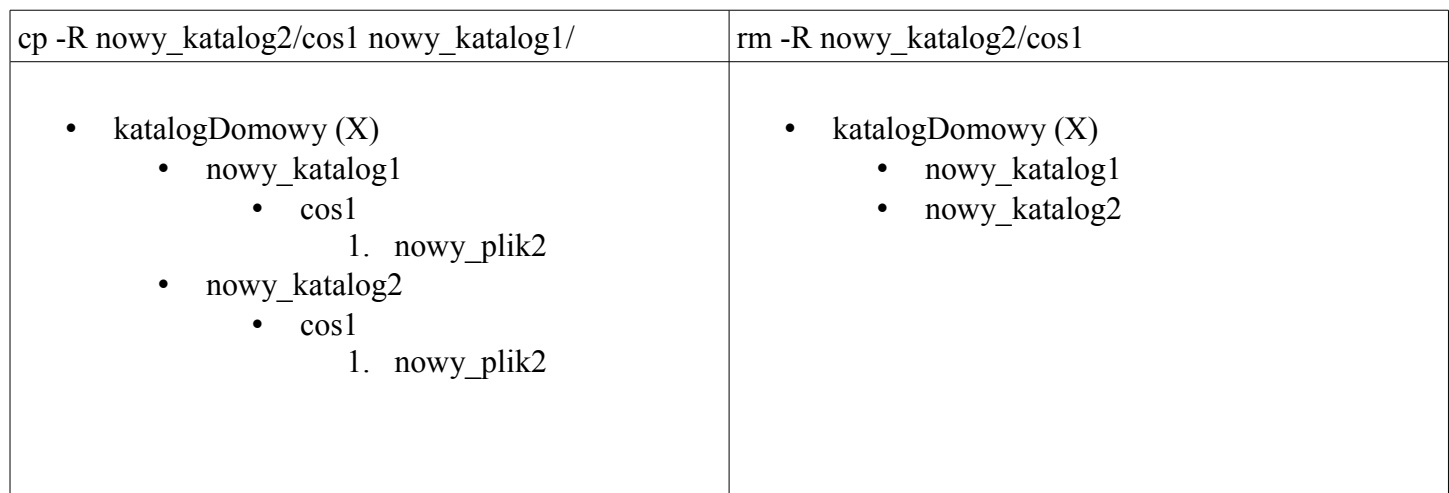

**pwd -** pokazuje nam katalog w którym się znajdujemy

**man -** pokazuje nam pomoc do programu np. **man ls** (q -exit)

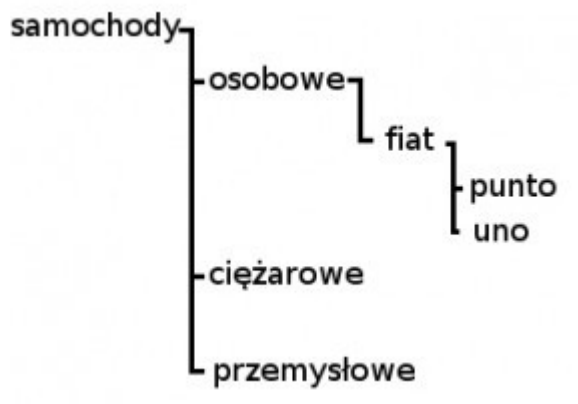

- a) Utwórz w swoim katalogu domowym następującą strukturę katalogów (jednym poleceniem).
- b) Zmień jednym poleceniem bieżący katalog na "przemysłowe"
- c) Zmień jednym poleceniem katalog bieżący na "punto"
- d) Zmień jednym poleceniem katalog bieżący na "samochody"
- e) Wyświetl drzewo bieżącego katalogu
- f) Utwórz w katalogu punto 3 pliki tekstowe o nazwach: jeden.txt, dwa.txt, trzy.txt
- g) Skopiuj wszystkie pliki z katalogu "punto" do katalogu "uno"
- h) Usuń katalog "osobowe"
- i) Wyświetl zawartość katalogu "Home"
- j) Wypisz zawartość Twojego katalogu domowego w odwrotnej kolejności alfabetycznej
- k) Utwórz plik tekstowy "uczelnia", wprowadź do niego dane Twojej szkoły w następujący sposób: nazwa uczelni
	- patron uczelni
	- kod pocztowy
	- miasto
	- ulica
	- nr budynku
- l) Wypisz zawartość pliku "uczelnia" na ekran
- m) Wypisz 2 pierwsze linie pliku "uczelnia" na ekran
- n) Wypisz 3 ostatnie linie pliku "uczelnia" na ekran

# **Zadanie domowe:**

a) Utwórz bezpośrednio w swoim katalogu domowym następującą strukturę katalogów (jednym poleceniem).

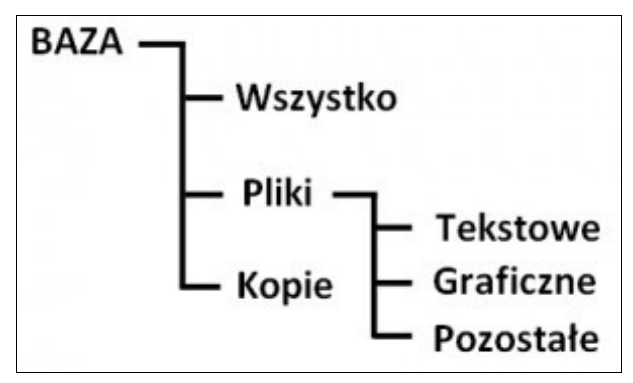

- b) Jednym poleceniem zmień bieżący katalog na "Kopie", następnie na "Graficzne" oraz "Baza"
- c) Wyświetl drzewo bieżącego katalogu
- d) W katalogu "Wszystko" utwórz 4 pliki, 2 o rozszerzeniu "\*.txt", 2 "\*.doc"
- e) Skopiuj jednym poleceniem wszystkie pliki o rozszerzeniu txt z katalogu "Wszystko" do "Tekstowe"
- f) Przenieś wszystkie pliki z katalogu "Wszystko" do "Kopie"
- g) Usuń katalog "BAZA" wraz z całą zawartością
- h) Wyświetl zawartość Twojego katalogu domowego
- i) Wypisz zawartość katalogu HOME odwrotnej kolejności alfabetycznej

j) Utwórz plik tekstowy "Hymn", wprowadź do niego dwie pierwsze zwrotki oraz refren hymnu Polski. Każdy wers hymnu znaleźć się ma w oddzielnej linijce.

k) Wypisz pierwszą zwrotkę hymnu na ekran, posługując się uprzednio przygotowanym plikiem.

l) Wypisz ostatni wers z pliku "Hymn"

m) Wykorzystując polecenie "cat" dopisz na końcu pliku "Hymn" imię i nazwisko autora tekstu polskiego hymnu.